- 
- 
- 
- 
- 
- 
- 
- 
- 
- 
- 

### Getting Started with SansGUI®

### **A Quick SansGUI Tutorial for Simulation Users and Developers**

### Copyright © 2001-2003 ProtoDesign, Inc.

All rights reserved.

### What is SansGUI ...

#### ■ An Interactive Environment

- <sup>l</sup> **for building models, entering parameters, running simulations, monitoring progress, and viewing results**
- A Software Framework  $\bullet$  for developing and deploying simulation **programs** *without* **tedious** *G***raphical** *U***ser** *I***nterface programming**

### Who are the users ...

*Anyone who is involved in developing and using computer simulation in scientific and engineering fields.*

**n Simulation Users** <sup>l</sup> **Use SansGUI Run-Time Environment n Simulation Developers** <sup>l</sup> **Use SansGUI Development Environment**

### Simulation Users

*Those who use building blocks to configure experimental models, perform simulation runs, study the effects from different sets of inputs in order to fine tune their designs.*

**■ Research Assistants** n **Project Engineers** n **Design Engineers** n **Data Analysts**

### Simulation Developers

*Those who study the underlying logic and mathematics of target systems to define model building blocks and implement computer algorithms for simulation.*

■ Research Scientists ■ Research Engineers ■ Software Developers

# SansGUI Architecture

■ SansGUI Development Environment  $\bullet$  **Define model building blocks in classes** <sup>l</sup> **Specify attributes involved in simulation model** <sup>l</sup> **Implement simulator logic and mathematics** ■ SansGUI Run-Time Environment **• Configure model and prepare input data • Run simulation and monitor progress • Analyze simulation results to refine design** 

### Run-Time Features

■ Interactive Model Building Tools ■ Data Entry Assistance and Validation n **User Extensible Unit Conversion** ■ Model Data Version Synchronization ■ Interactive Simulation Control ■ Dynamic Charting & 3D Animation n **User Plug-In Routine Support**

### Development Features

**n Interactive Simulator Development** ■ Class Schema Definition & Update n **Programmable Data Validation** ■ Unit Object Creation & Maintenance n **SansGUI Source Code Framework n Interactive Tracing and Debugging** ■ OpenGL<sup>®</sup> 3D Graphics Programming

- 
- 
- 
- 
- 
- 
- 
- 
- 
- 
- $\bullet$ 
	- Using SansGUI®

# Modeling and Simulation

### **N** Working with SansGUI <sup>l</sup> **System Abstraction - Entity / Relation**  $\bullet$  **Model Configuration** <sup>l</sup> **Data Entry / GUI Control Types**  $\bullet$  **User Extensible Unit Conversion**  $\bullet$  **Simulation Run Controls**  $\bullet$  **Simulation Result Logging and Plotting**

 $\bullet$  **Animated 3D Graphics Controls** 

# System Abstraction - E/R

è

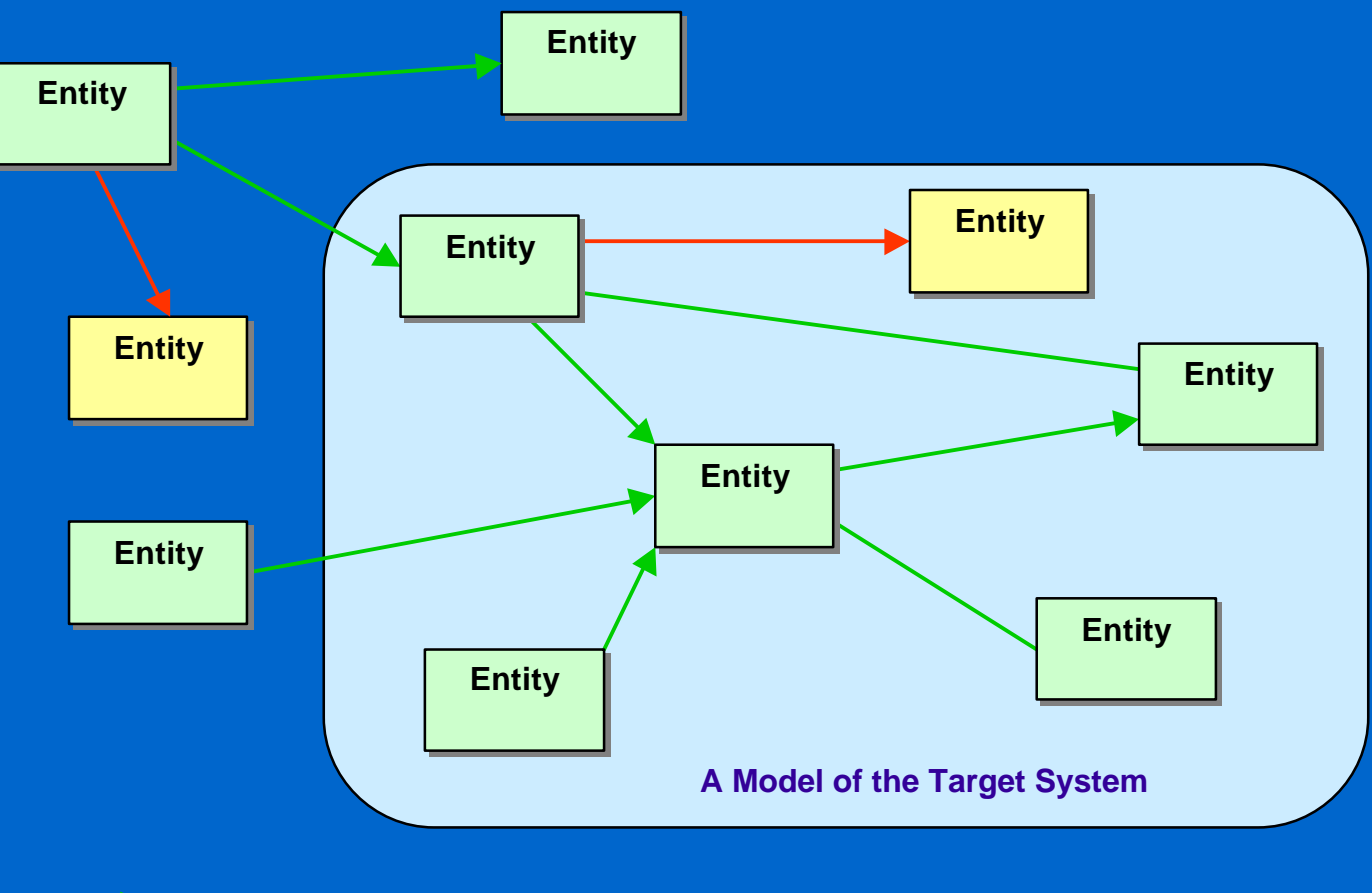

*denotes physical links with directionality; non-directional links are without arrows denotes referential links*

 $\bullet$ 

## Components and References

### n **Component Objects • Physical objects used to create parts** <sup>l</sup> **Links are special components that connect parts to form network models** n **Reference Objects**  $\bullet$  **Informational objects referred to by other objects, parts or links** <sup>l</sup> **Collection, Graphics, Matrix, Table, and more**

# Class Hierarchy

é

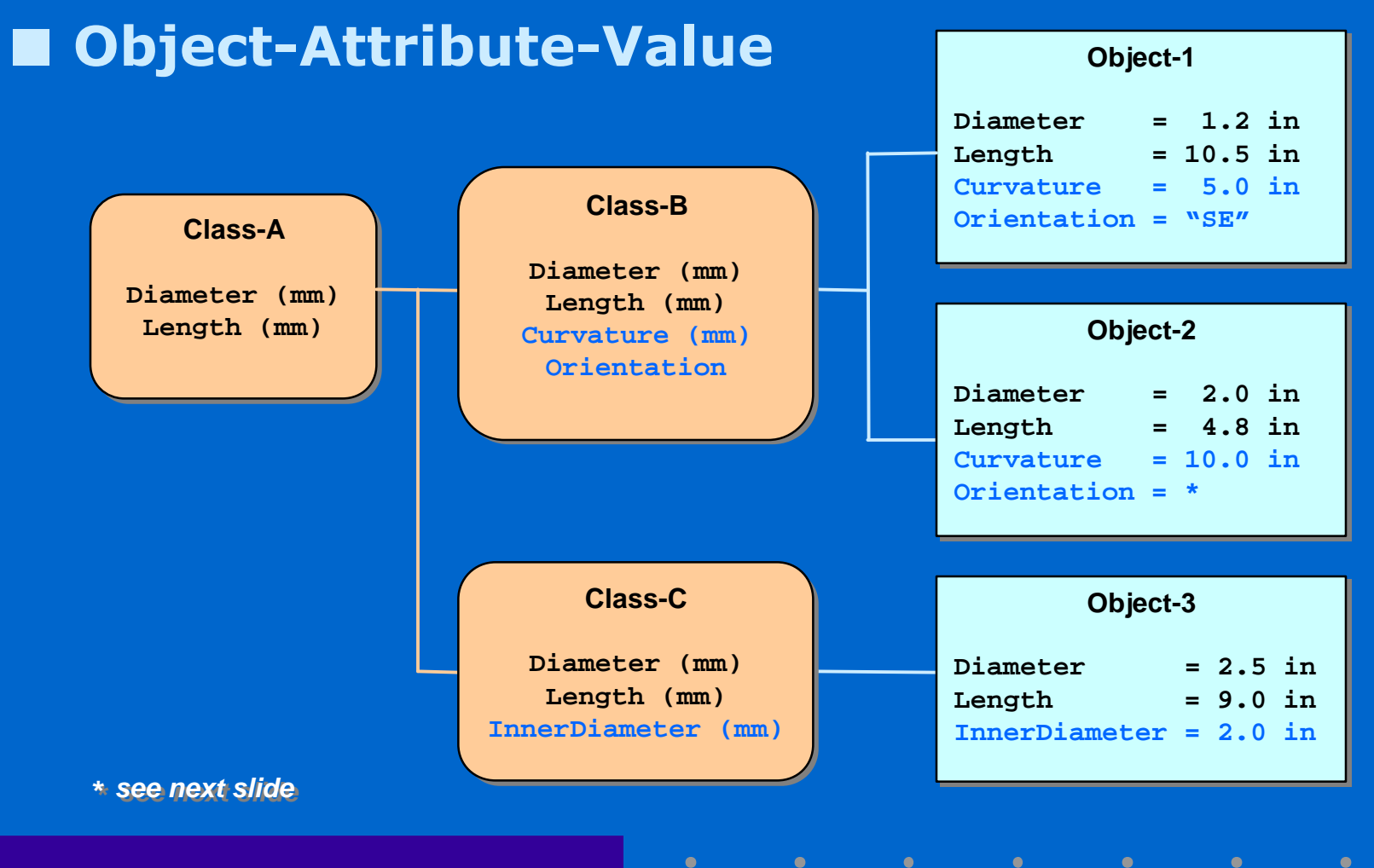

### System Parts List

#### ■ Overriding Values

 $\bullet$ 

٠

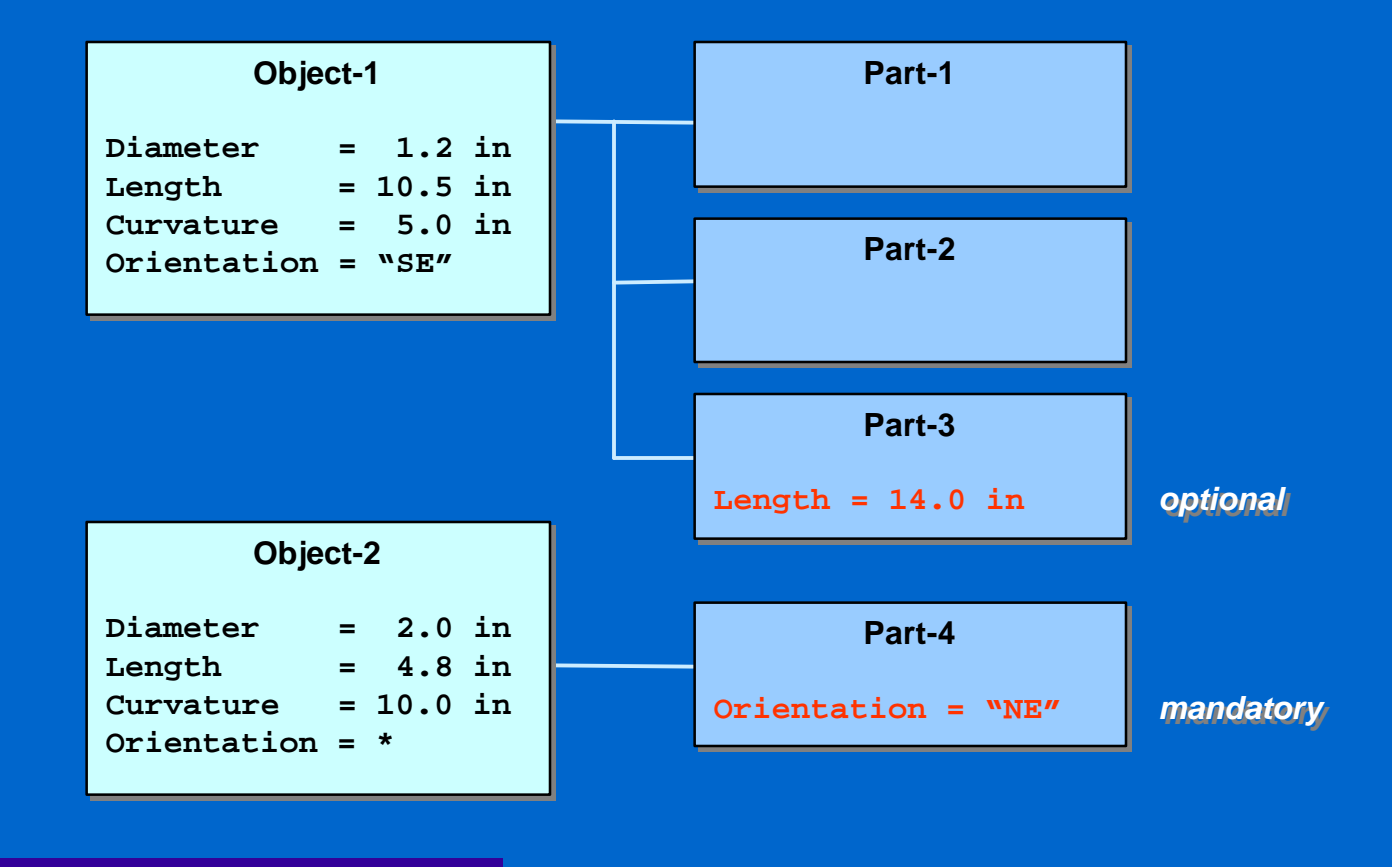

 $\bullet$ 

# Assembly Hierarchy

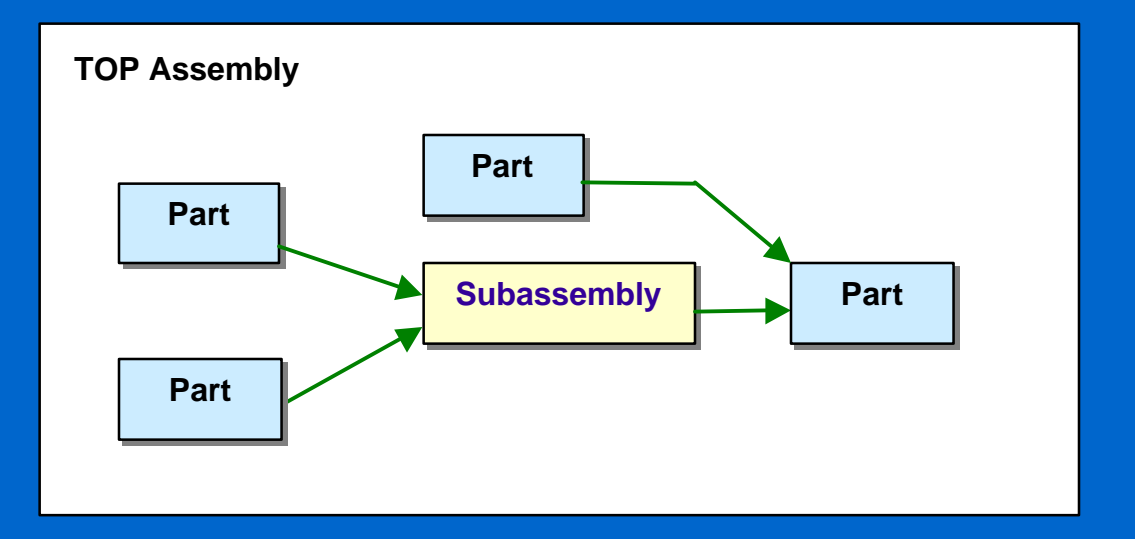

٠

# Assembly Hierarchy

 $\bullet$  $\bullet$ 

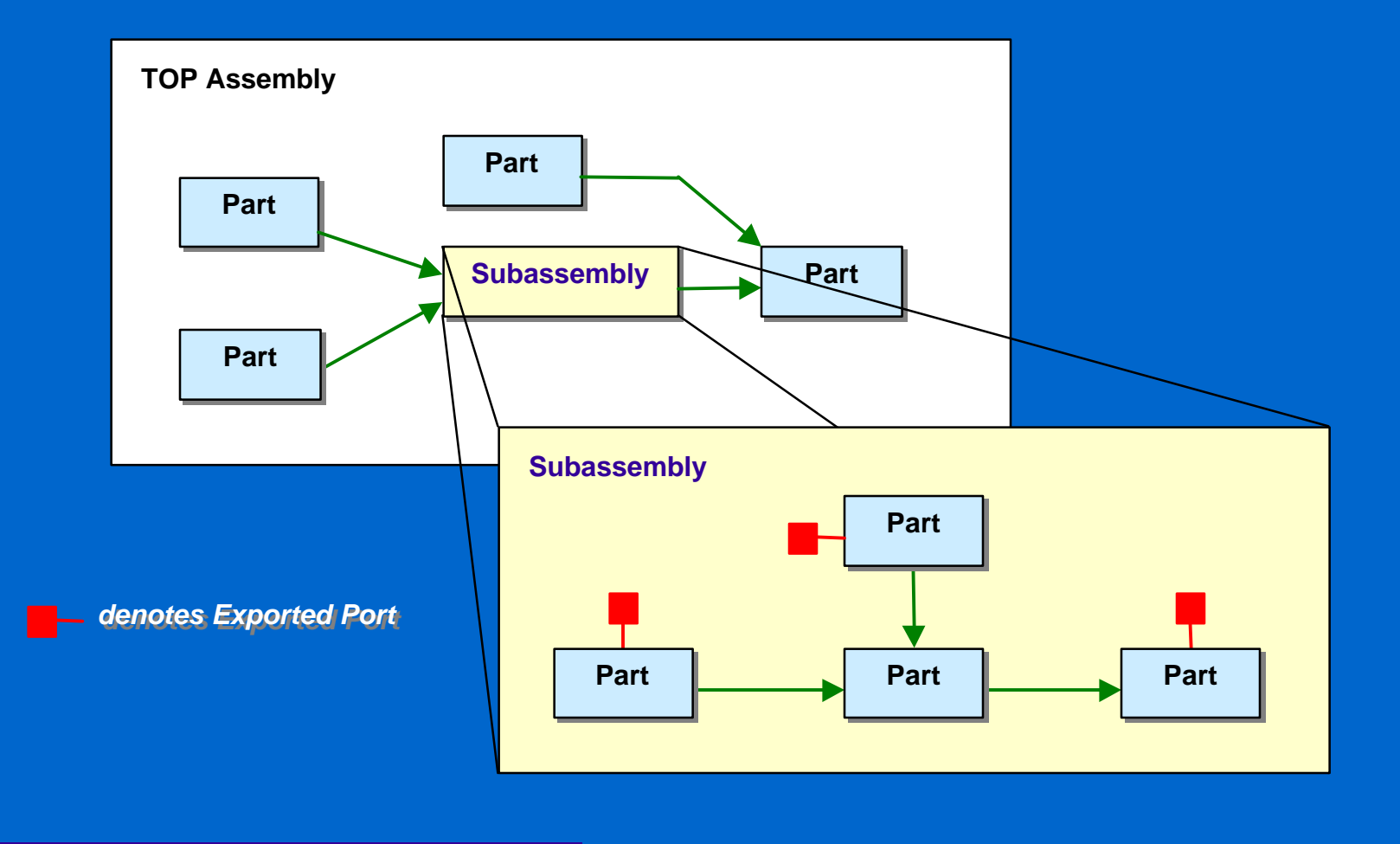

# Project Models

 $\bullet$  $\bullet$ 

#### n **Class Hierarchy** n **Assembly Hierarchy**

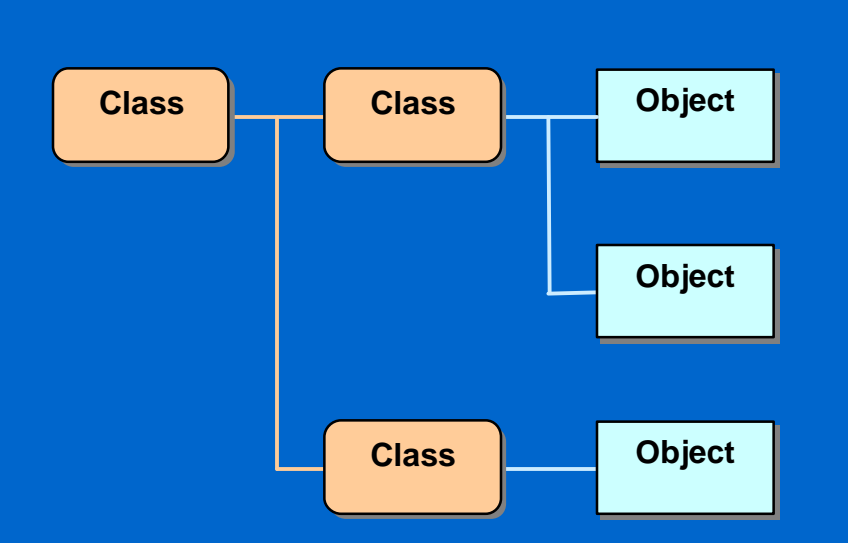

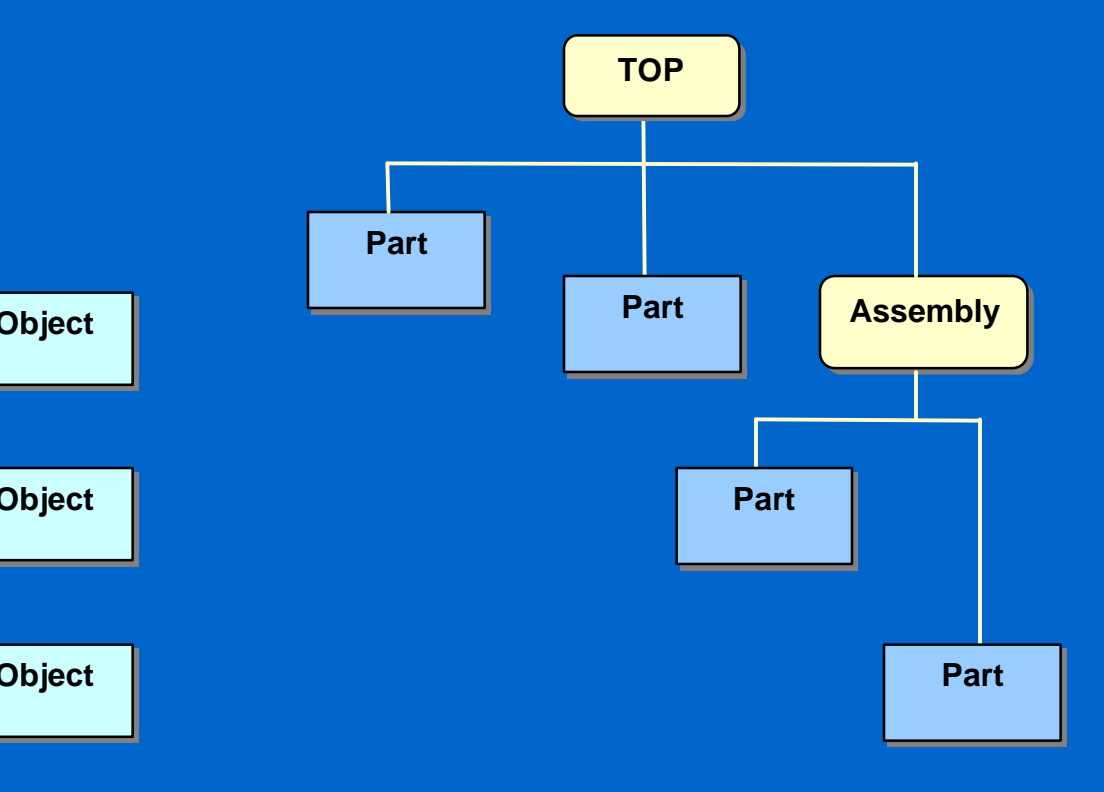

# Project Models

 $\bullet$  $\bullet$ 

#### n **Class Hierarchy** n **Assembly Hierarchy**

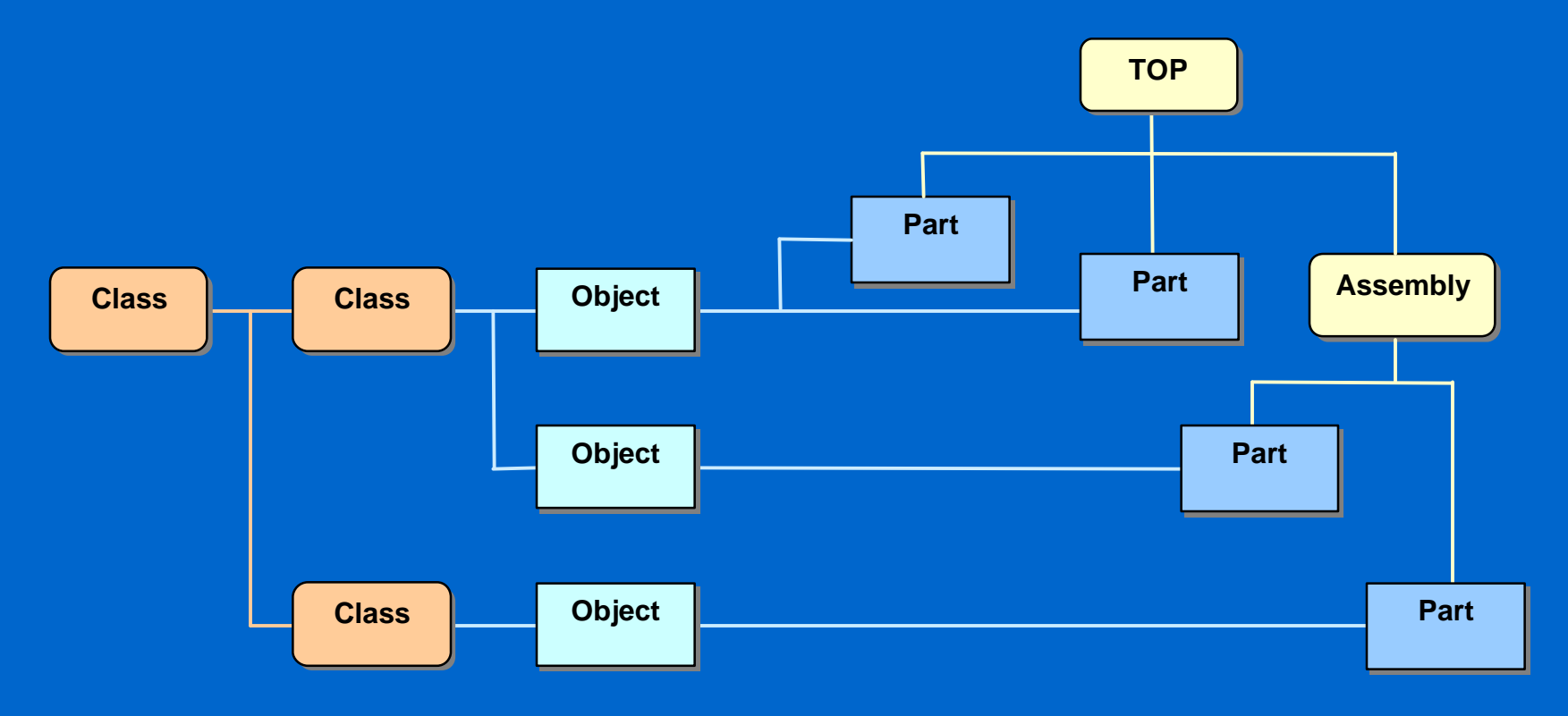

# Model Configuration

n **Common Properties in Objects**  $\bullet$  **Start from Simulator Object Libraries** ■ Hierarchical Assemblies of Parts  $\bullet$  Create parts and links from objects **• Form assemblies with parts and links**  $\bullet$  **Export ports to parent assembly for linking** <sup>l</sup> **Replicate parts and all its subassemblies**  $\bullet$  **Override object values in parts or links** 

# Data Entry/GUI Control Types

#### **n** Numbers

- Integer
- **Floating Point (single) or double precision)**
- $\bullet$  **Currency Format**
- n **String**
	- **Regular**
	- $\bullet$  Masked
	- **e** Encrypted
- n **URL / File**
- Date / Time
- On-Off Switch
- Tri-State Switch
- n **Enumerated Items**
- **Object Reference**
- n **Quality**
- n **Symbolic Parameter**

### Unit Conversion

#### n **User Extensible Unit Objects**

- <sup>l</sup> **Specify units of measure for data input, output and presentation**
- <sup>l</sup> **Automatic conversion to units required by the simulators before simulation runs**
- <sup>l</sup> **Expand unit tables to add new units not covered by the simulator developer**
- <sup>l</sup> **Service Session lock / unlock unit objects by simulation developers**

### Simulation Run Controls

**■ In-Process Simulation Controls** • Run, pause / resume, step, fast forward, stop • Monitor and change data values on the fly <sup>l</sup> **Simulation runs in a thread within SansGUI** ■ External Process Controls **• Run and stop a simulation**  $\bullet$  **Customize invocation script** <sup>l</sup> **Simulation runs in a separate process**

# Simulation Control Objects

 $\blacksquare$  **In-Process Cycle Simulation Control** <sup>l</sup> **Continuous, cycle-driven simulation control** – Program location, log file name, start / pause / end cycle number, current cycle number, screen refresh interval, part evaluation order

■ **External Process Simulation Control** 

 $\bullet$  **Stand-alone or legacy code integration** 

– Program location, invocation script, model file name and type, working directory, command parameters

# Results Logging and Plotting

### n **Logging**

- $\bullet$  **Select logged values in objects, parts or links**
- Logged results can be viewed in a data grid
- **Change output units as desired**

### ■ **Plotting**

- **Plot selected set of logged data when running**
- **Change plot specifications when paused**
- $\bullet$  **Customize plotting features**

# SansGUI Object Library

■ Simulator Dependent n **Class Schema Version Control** n **Convenient & Custom Objects** • Mandatory Objects: required by simulators  $\bullet$  **Default Objects: with default values**  $\bullet$  **Common Objects: frequently used values**  $\bullet$  **Special Objects: with hard to enter or remember values**

# Run-Time Environment

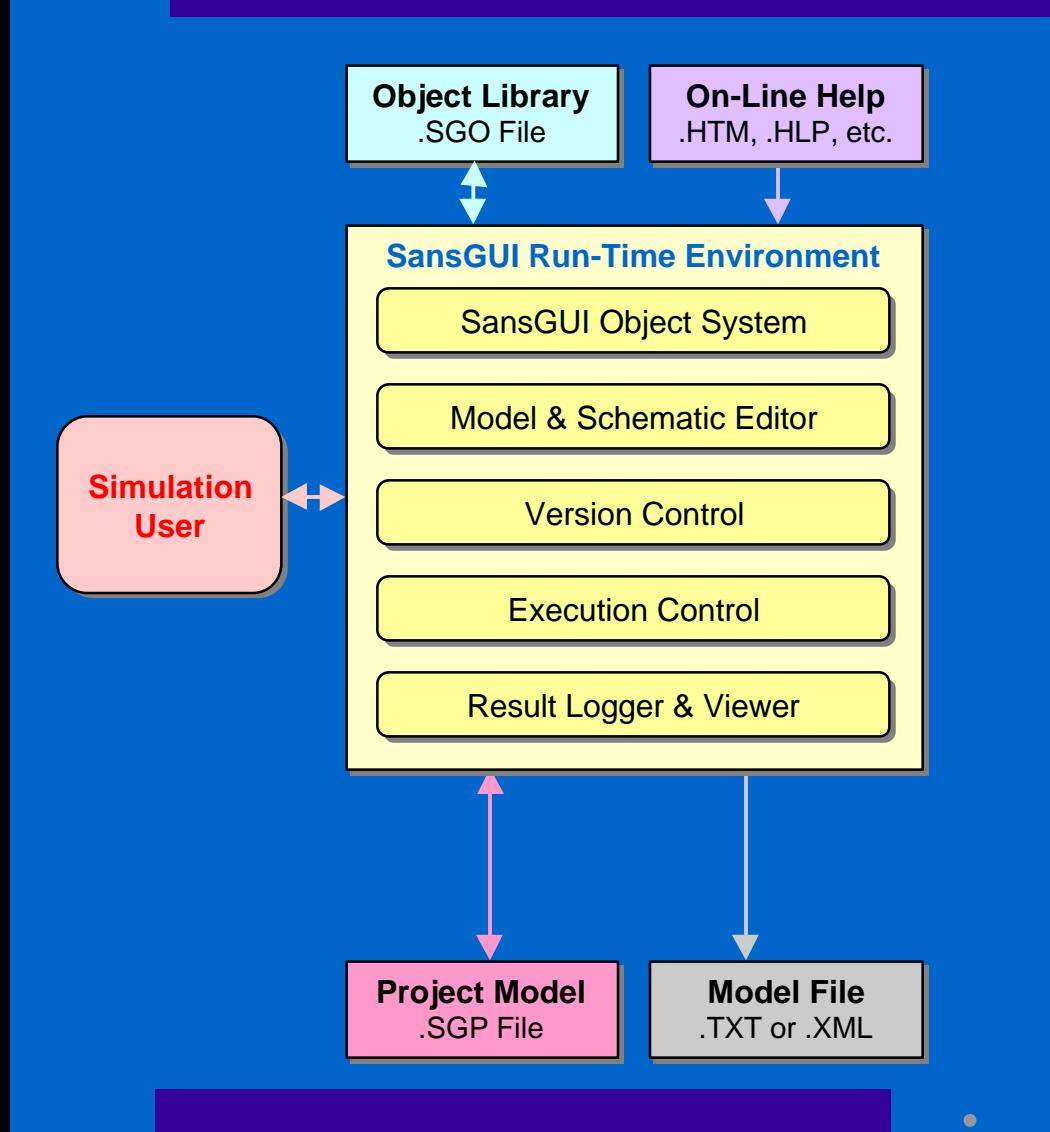

è

### Run-Time Environment

é

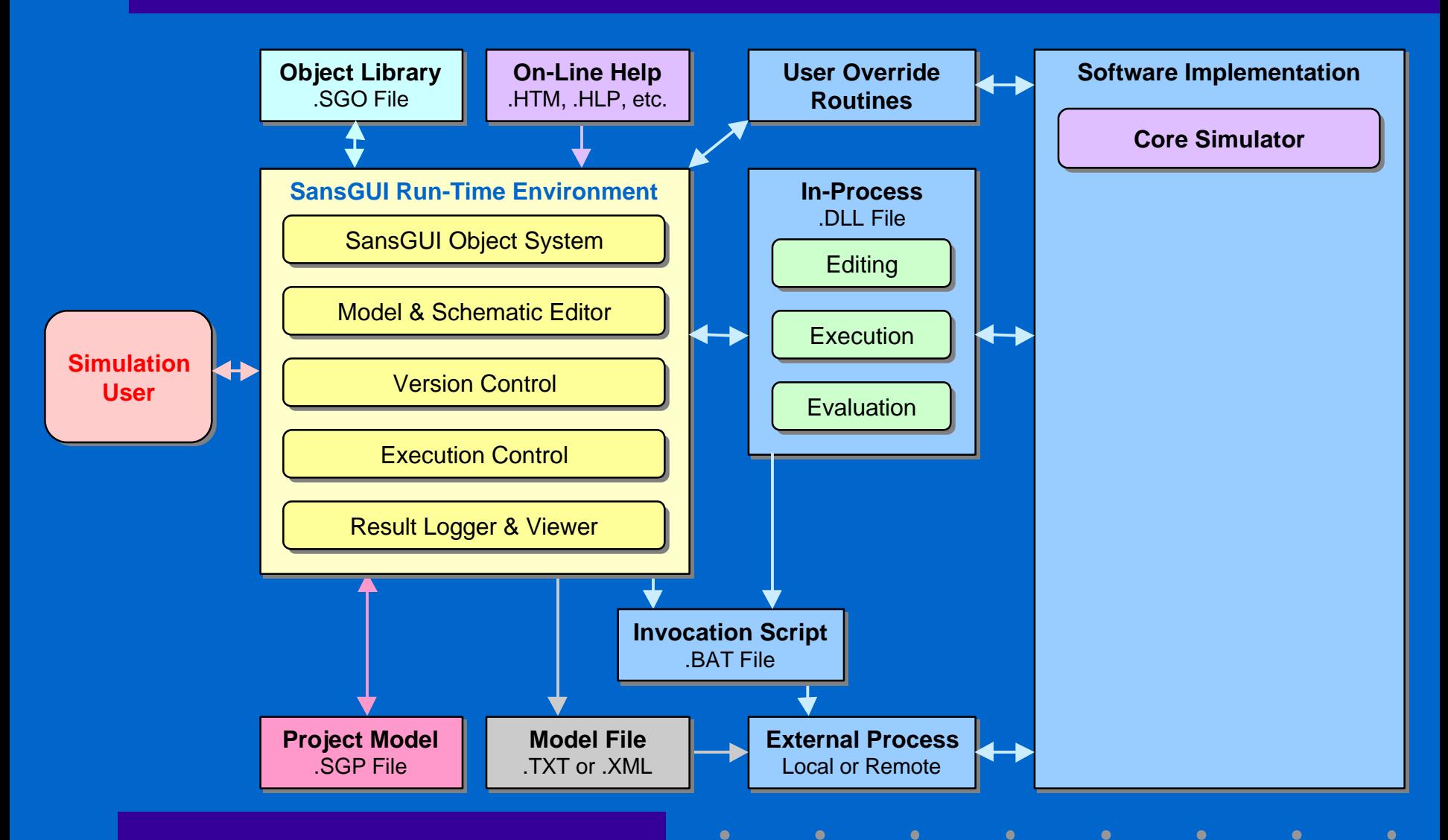

## Run-Time Environment

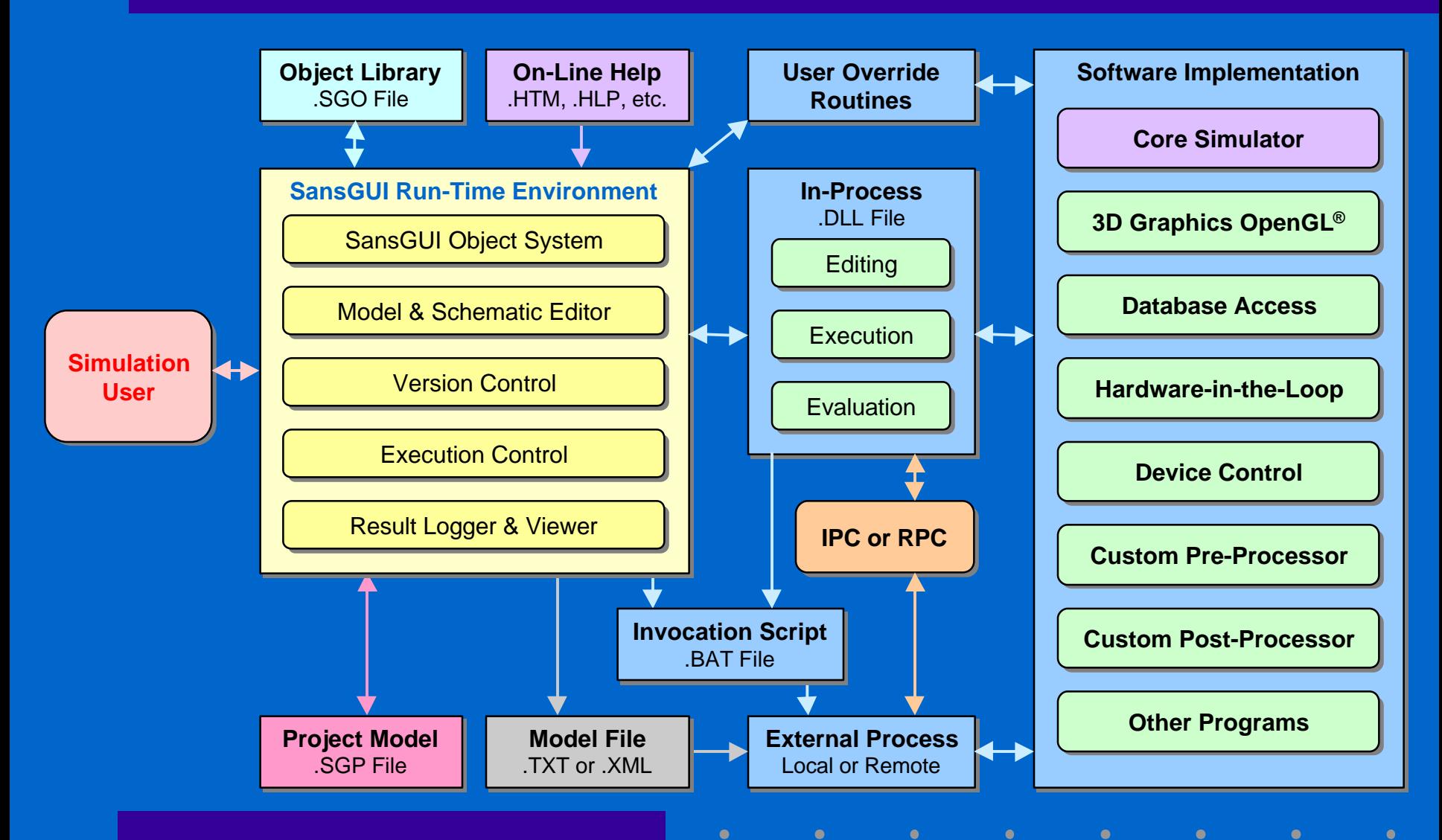

### Advanced Simulation Users

■ Managing Common Objects  $\bullet$  **Customizing Object Libraries**  $\bullet$  **Importing Objects and Classes** ■ Overriding Simulator Routines n **Customizing SansGUI Environment**  $\bullet$  **Managing User Workspaces**  $\bullet$  **Tuning Environment Parameters**  $\bullet$  **Using Different Directories** 

- 
- 
- 
- 
- 
- 
- 
- 
- 
- 
- 

# Developing with SansGUI®

### Simulator Development

■ SansGUI File Types and Architecture n **Simulator Schema Definition** n **Input Data Specification / Validation** ■ Internal Data Structures ■ Core Simulator Programming n **Pre-processors / Post-processors** n **On-Line Help Development**

# SansGUI File Types

#### **n Primary Extensions**

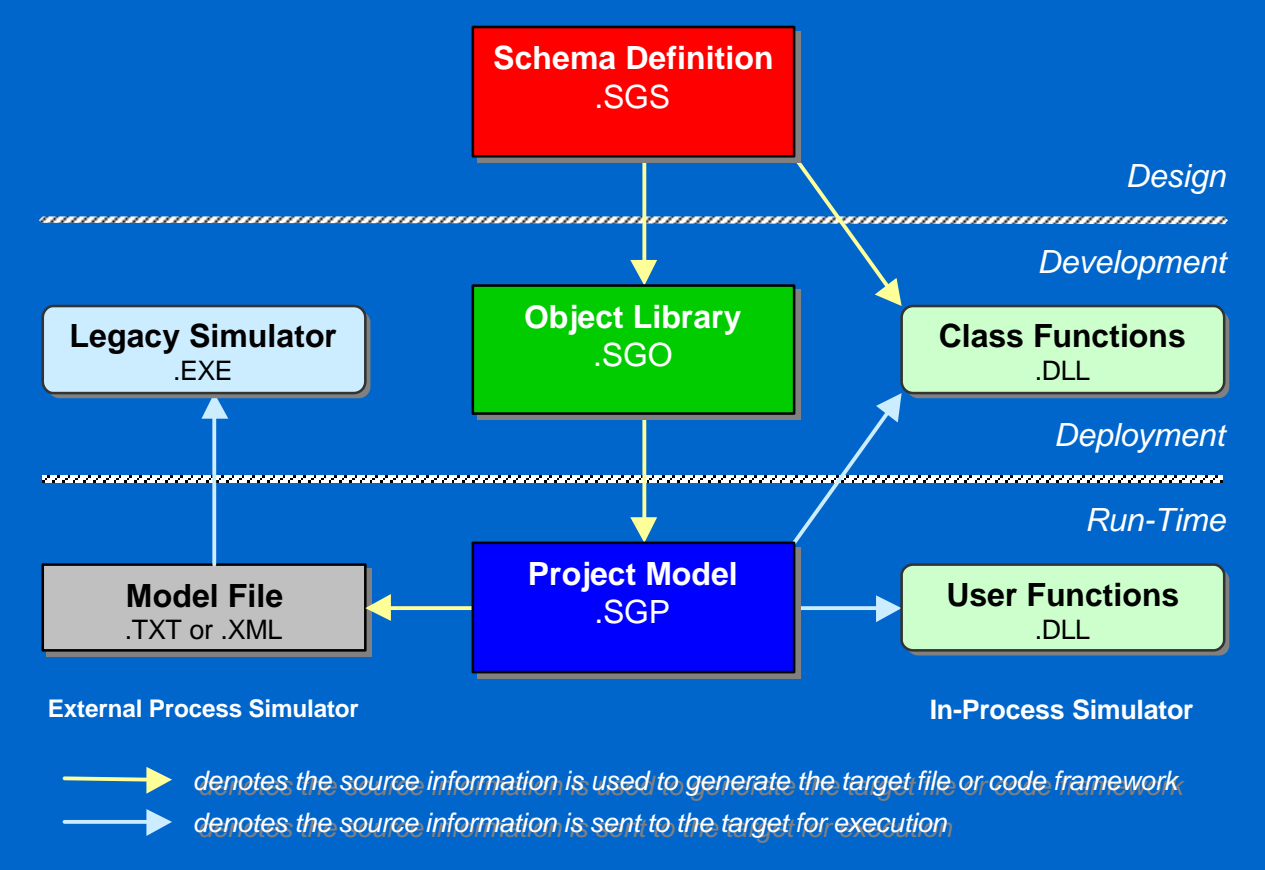

 $\bullet$ 

 $\bullet$ 

 $\bullet$ 

 $\bullet$ 

 $\bullet$ 

 $\bullet$ Ċ ٠

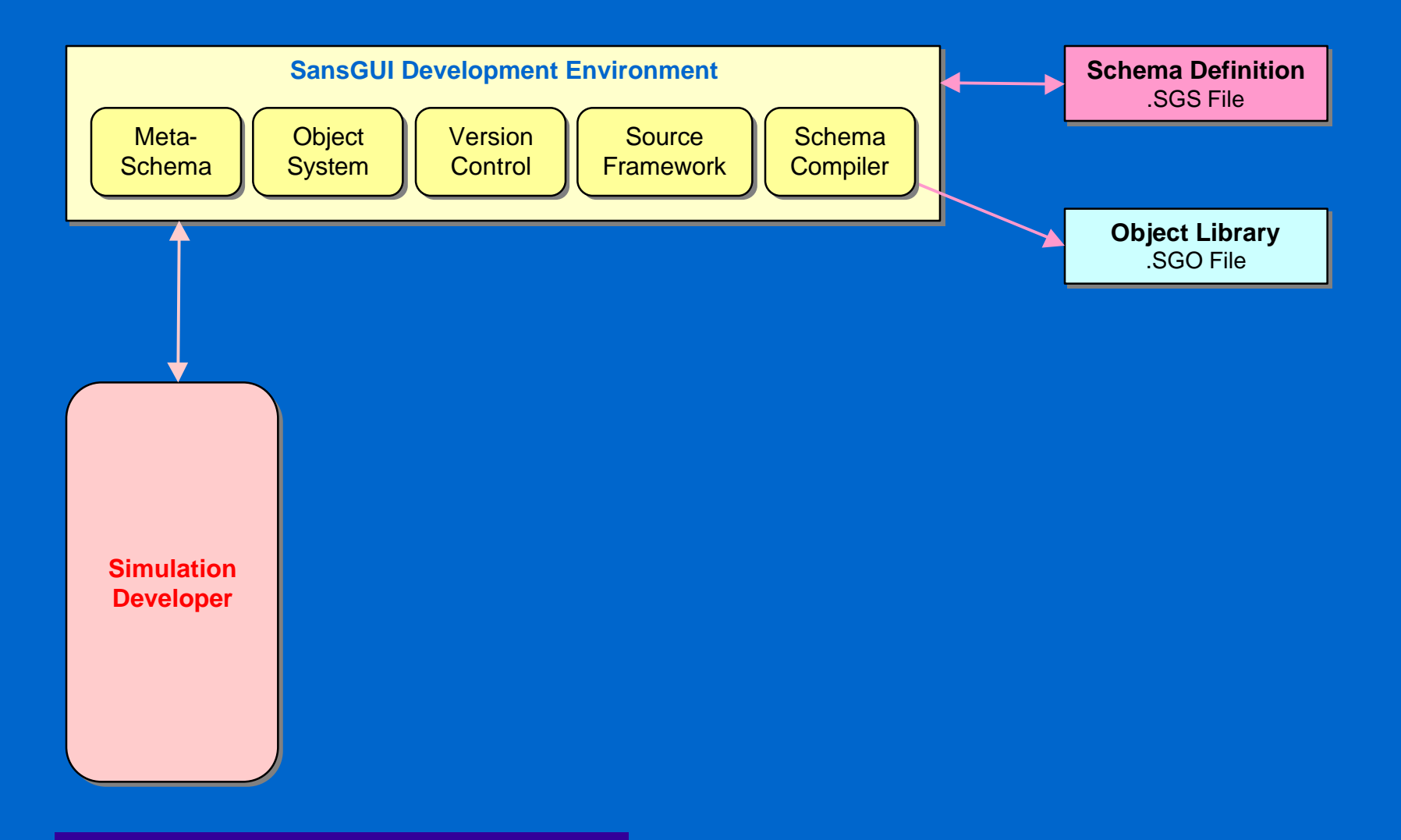

 $\bullet$ 

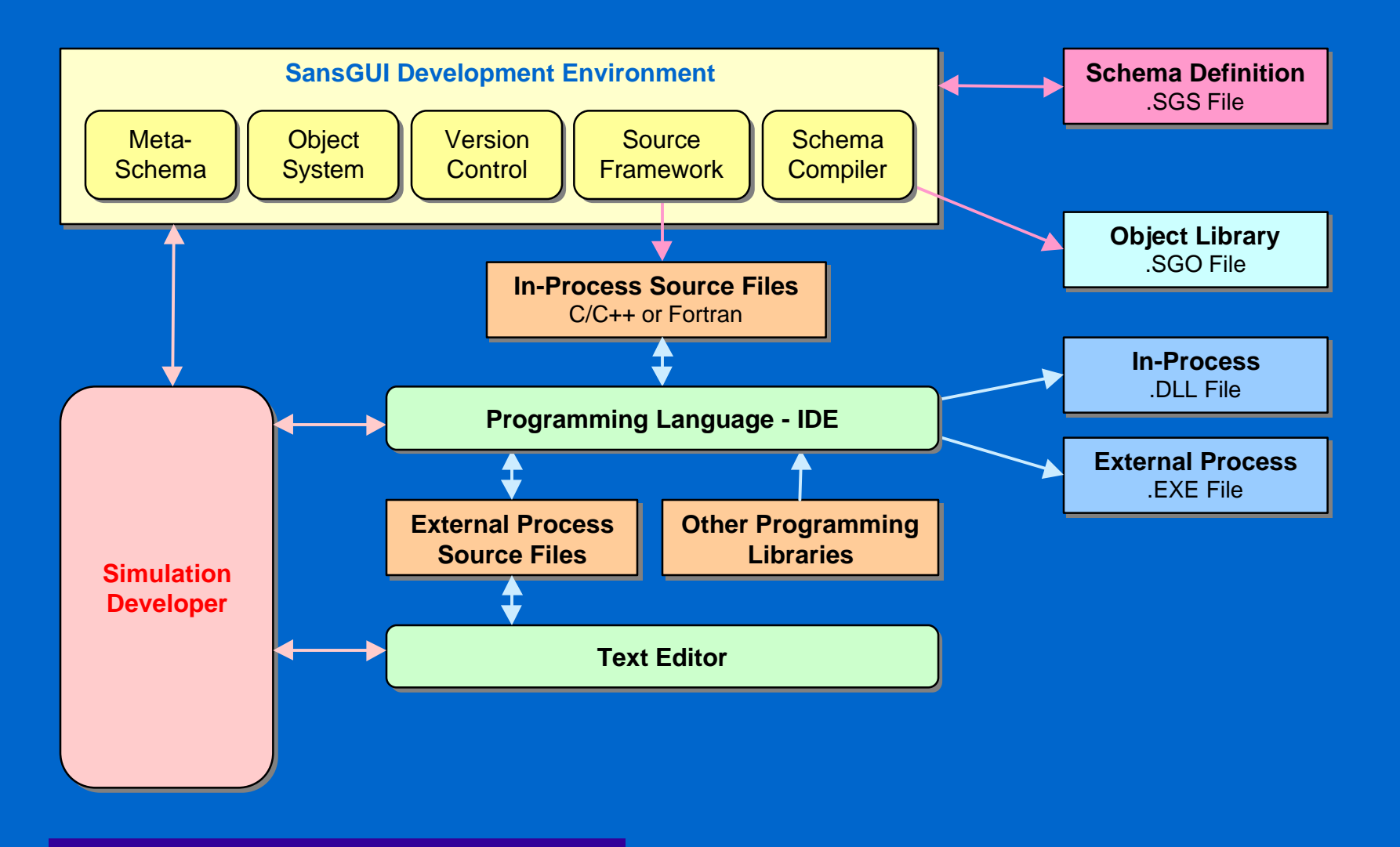

 $\bullet$ 

è ٠

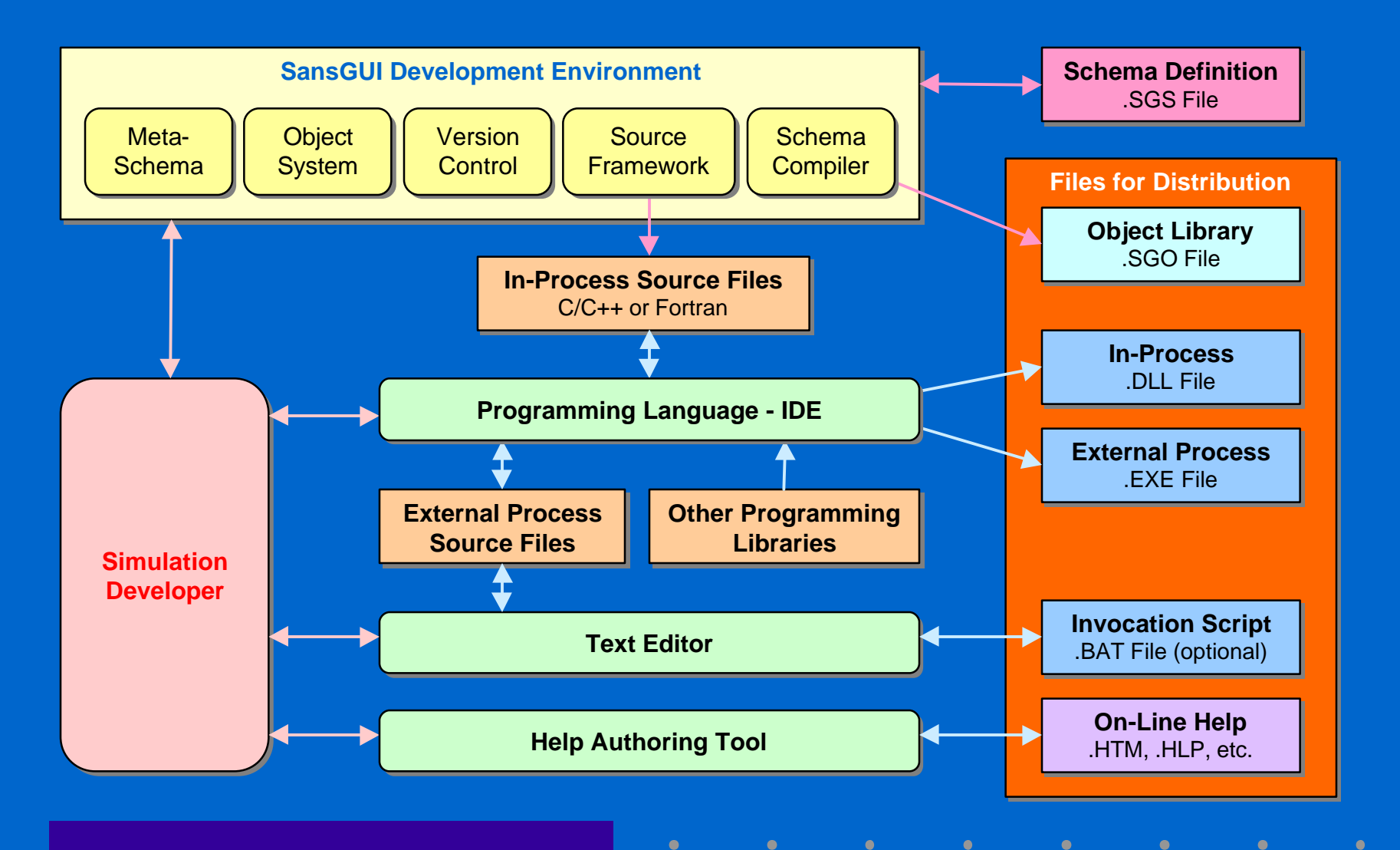

# SansGUI Schema Definition

n **Simulator Identification** ■ **Class Properties and Attributes n Class Sharing Options** ■ **DLL Function Specifications ■ Port Specifications in Components** ■ **Connectivity Specifications** n **Unit Objects**

# SansGUI Intrinsic Classes

n **Component Classes**  $\bullet$  **Base, Assembly, and Link** n **Reference Classes • Collection, Graphics, Matrix, and Table n Simulation Control Classes** <sup>l</sup> **Cycle and XProc n** Unit Class

### External Process Simulator

■ Model File Format <sup>l</sup> **Tabular Data Blocks** <sup>l</sup> **XML Model Data**

**■ Invocation Script Customization** <sup>l</sup> **Input Filter - convert SansGUI file format** <sup>l</sup> **Pre & Post Processor - integrate execution** • Job Control - submit long running job  $\bullet$  **Remote Execution - run simulation remotely** 

### In-Process Simulator

■ Checking DLL Function Entry Points <sup>l</sup> **Define DLL entry points in Class Properties** ■ Using Source Code Framework <sup>l</sup> **Generate skeleton code in C/C++ & Fortran** ■ Working with MS Visual Studio <sup>l</sup> **Create DLL projects and insert source files**  $\bullet$  **Implement simulator logic and mathematics**  $\bullet$  **Compile, debug, and trace through code** 

# Run-Time System Review

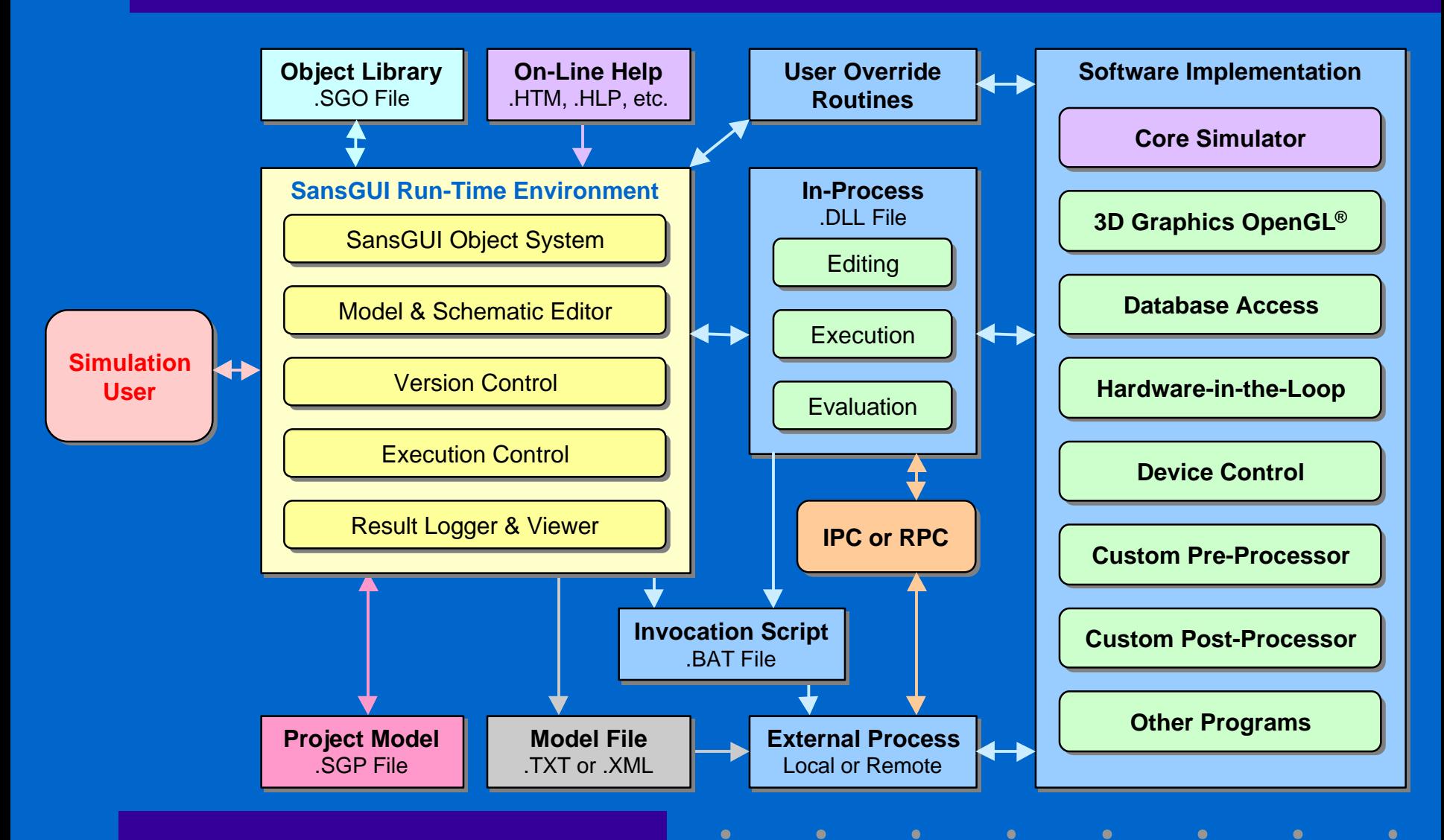

# SansGUI Object System

■ SansGUI Data Object Format <sup>l</sup> **SG\_OBJ Data Structure . SG\_VALU Data Structure**  $\bullet$  **GUI Control Type Funneling** n **SansGUI API**  $\bullet$  **DLL Function Prototype**  $\bullet$  **DLL Function Entry Points**  $\bullet$  **Cycle Simulation Calling Sequence** 

# SG\_OBJ Data Structure

n **SansGUI Schema Version** n **Object Status and User Data** n **Class Information** <sup>l</sup> **Class Name, Path, Version, and Attributes** n **Object Information** <sup>l</sup> **Component Path and Serial Number** n **SG\_VALU Data Array**

## SG\_OBJ in C/C++

**typedef struct SG\_OBJ\_tag { SG\_CONST UINT nSGobjSchema; INT iStatus, iUserData; SG\_CONST INT iNumVars; SG\_VALU \*SG\_CONST zValues; SG\_CONST INT iVerMajor,iVerMinor,iVerPatch, iVerBuild; SG\_CONST UINT nCmpnNo; const TCHAR \*SG\_CONST cObjName, cCmpnName; SG\_CONST TCHAR \*SG\_CONST cClassPath, cCmpnPath; const TCHAR \*SG\_CONST \*SG\_CONST sVarNames;**

**} SG\_OBJ;**

### SG\_VALU Data Structure

■ Data Type n **Dimension** <sup>l</sup> **Size, columns, and rows** ■ Data Array **• All values are in arrays** <sup>l</sup> **INT\*, FLOAT\*, DOUBLE\*** <sup>l</sup> **TCHAR\* (Dynamic TCHAR Array)** <sup>l</sup> **TCHAR\*\* (String Array)**

### SG\_VALU in C/C++

```
typedef struct SG_VALU_tag {
  SG_CONST UINT nType;
  SG_CONST INT iSize, iCols;
  INT iRows;
  union {
     void *SG_CONST vData;
      INT *SG_CONST iData;
     FLOAT *SG_CONST fData;
     DOUBLE *SG_CONST dData;
      TCHAR *SG_CONST cData;
      TCHAR *SG_CONST *SG_CONST sData;
  };
} SG_VALU;
```
è

 $\bullet$ 

# GUI Control Type Funneling

### ■ **SG\_VALU Data Storage** <sup>l</sup> **Number** → **INT, FLOAT, DOUBLE Array** <sup>l</sup> **String** → **String Array** – Regular string in a cell **®** Dynamic TCHAR Array <sup>l</sup> **URL / File / Reference** → **String Array** <sup>l</sup> **Date / Time** → **INT Array** <sup>l</sup> **On-Off and Tri-State Switch** → **INT Array** <sup>l</sup> **Enumerated Items** → **INT Array**

# DLL Function Prototype

#### n **SG\_SIM\_FUNC Arguments**

ò ٠

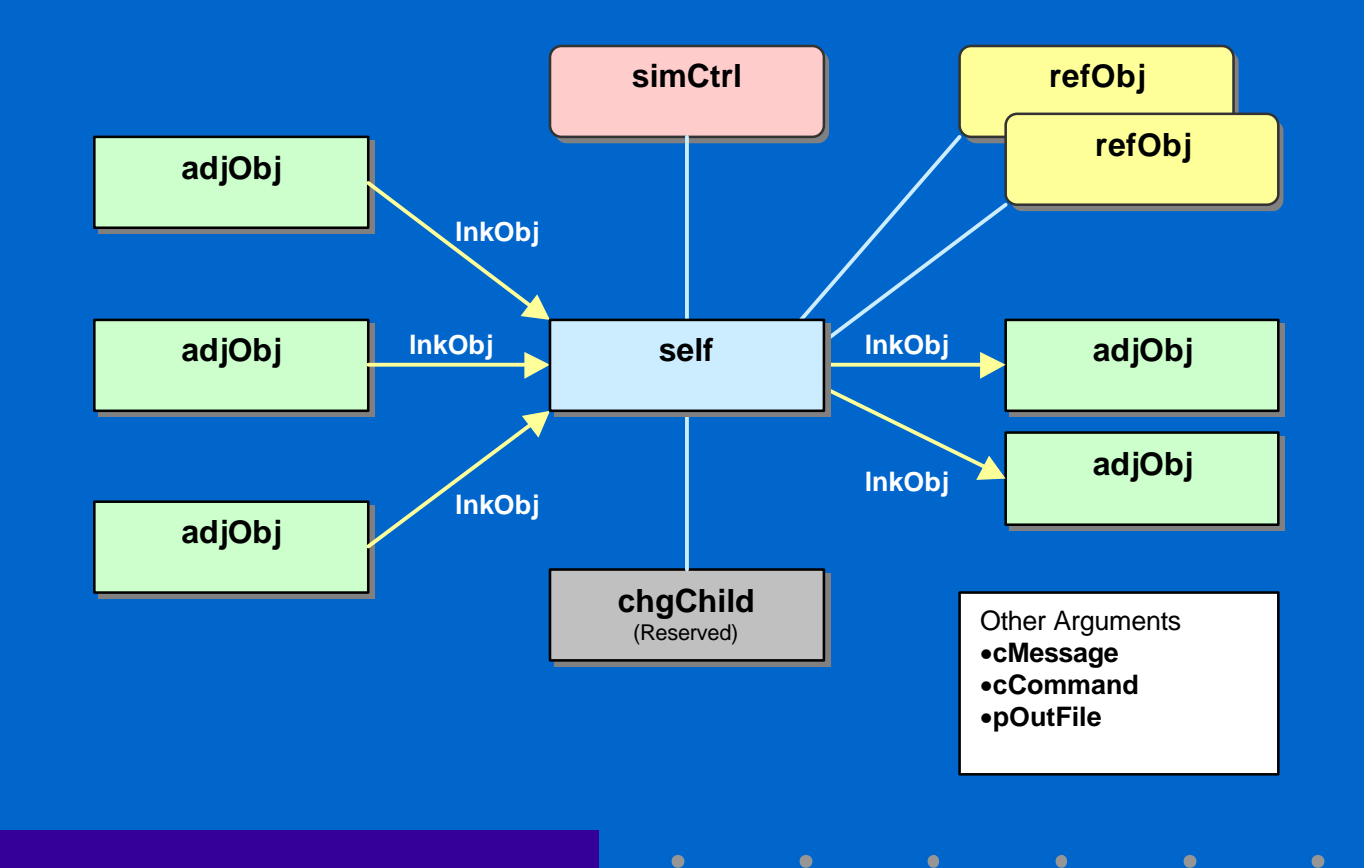

# SG\_SIM\_FUNC in C/C++

#### **typedef SG\_RET\_CODE (SG\_SIM\_FUNC)(**

- **SG\_OBJ \*const self,**
- **SG\_OBJ \*const simCtrl,**
- **SG\_OBJ \*const chgChild,**
- **SG\_OBJ \*const refObjs[], const INT \*const piRefObjs,**
- **SG\_OBJ \*const adjObjs[], const INT \*const piAdjObjs,**
- **SG\_OBJ \*const lnkObjs[], const INT \*const piLnkObjs,**

 $\bullet$ 

- **TCHAR \*const cMessage, const INT iMsgLen,**
- **TCHAR \*const cCommand, const INT iCmdLen,**
- **SG\_FILE \*const pOutFile**

**);**

### DLL Function Return Value

n **SG\_R\_OK - success, continue simulation** n **SG\_R\_LMSG - display a message to user** n **SG\_R\_PAUS - pause and inquire user** n **SG\_R\_STOP - error detected by simulator** n **SG\_R\_VERS / SG\_R\_SCHM - version** n **SG\_R\_ERR - error detected by SansGUI** n **SG\_R\_\* | 24 Bit Simulator Error Number**

# DLL Function Entry Points

■ Data Editing Functions  $\bullet$  **End Edit Check** <sup>l</sup> **Resize/Load Data n Execution Functions • Resize/Initialize Data**  $\bullet$  **Begin/End Run and Case ■ Evaluation Functions** <sup>l</sup> **Pre Evaluation/Evaluation/Post Evaluation**

### Cycle Simulation Sequence

**(1) All Reference Objects and then all Parts (2) All Parts and then all Reference Objects** ■ Init-Size (2) / Initialization (1) ■ Begin Run / Case (1) ■ Pre Evaluation (1) ■ Evaluation and Post Evaluation (2) ■ **End Run / Case (2)** 

# Evaluation Cycles

### **■ Reference Objects • By Name** ■ Parts in Assembly Tree - Depth First  $\bullet$  **By Name o** By Z-Order  $\bullet$  **By Horizontal Scan Lines**  $\bullet$  **By Vertical Scan Lines** <sup>l</sup> **Random**

# Using Class Graphics

■ Support OpenGL<sup>®</sup> 3D Graphics <sup>l</sup> **Initialize - mapped to Begin Run function**  $\bullet$  **Reshape - mapped to Pre Evaluation function** <sup>l</sup> **Display - mapped to Post Evaluation function**  $\bullet$  **Select - mapped to Evaluation function** ■ Simplify 3D Graphics Operations <sup>l</sup> **Rotate, Pan, Zoom, and Reset • Print, Copy to clipboard, Save to image files** 

# Visual Fortran Support

■ Select Column-Major Data Storage n **Use Generated Framework** <sup>l</sup> **Source files are generated as in C/C++** <sup>l</sup> **Choose Fortran or C/C++ implementation on a class-by-class basis** ■ Use Supplied Header File - SGdllf.h ■ Dump SG\_OBJ in Visual Fortran <sup>l</sup> **Use the distributed SGdump.f code**

### Data Access in Fortran

٠ ٠

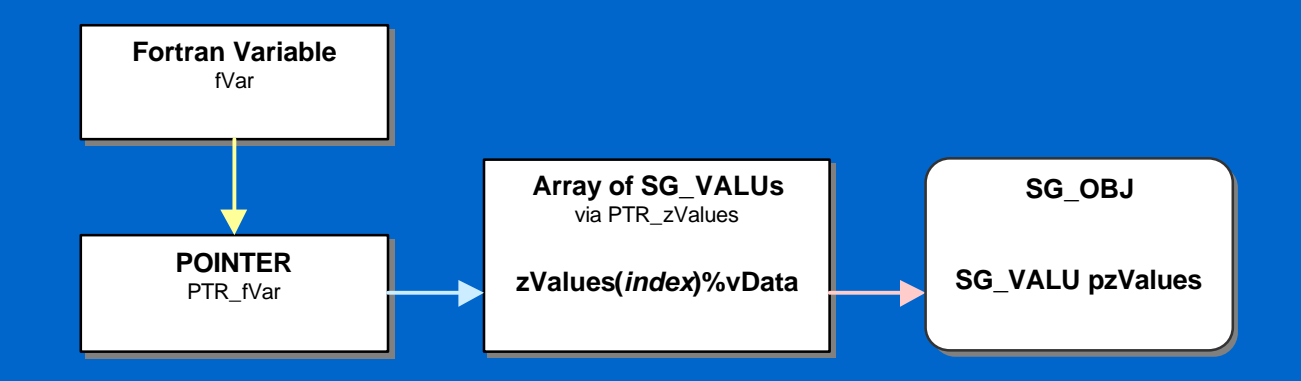

**real\*4, dimension(\*) :: fVar POINTER(PTR\_fVar, fVar) PTR\_zValues =** *self***%pzValues PTR\_fVar = zValues(***index***)%vData**

# ■ Microsoft Visual Studio<sup>®</sup> • Microsoft Visual C++ 6.0 (SP3+) <sup>l</sup> **Compaq Visual Fortran 6.1+** <sup>l</sup> **Simulator code debugging and tracing**  $\bullet$  **Multi-Threaded Execution Support** ■ OpenGL<sup>®</sup> 3D Graphics Programming  $NML$  **Model Data Support** n **Existing Code/Library Integration**

# Other Language Support

### ■ In-Process Simulation - PC  $\bullet$  **Can create Win32 DLLs** • Can be called from Microsoft Visual C++ – Function names (length and case sensitivity) – Compatible function argument list <sup>l</sup> **Can access C data structures with pointers** n **External Process Simulation**  $\bullet$  **Can create stand-alone programs** – Batch command / Shell script invocation

- 
- 
- 
- 
- 
- 
- 
- 
- 
- 
- 

# Experiencing with SansGUI®

### Hands-On Sessions

#### n **Visual Calculator for SansGUI**

<sup>l</sup> **Creating a simple graphical calculator with step-by-step instructions**

#### $\blacksquare$  **MIDI Player for SansGUI**

- <sup>l</sup> **Showing a legacy program and an in-process layer work in concert for dynamic charting**
- **n Mixer Example for SansGUI** <sup>l</sup> **Building, loading and solving a system of linear equations**

# Thank you !

n **Visit Our Web Site** <sup>l</sup> **http://protodesign-inc.com** <sup>l</sup> **http://sansgui.com**

n **E-Mail**

<sup>l</sup> **Information: info@protodesign-inc.com**

<sup>l</sup> **Sales: sales@protodesign-inc.com**

<sup>l</sup> **Support: support@protodesign-inc.com**

<sup>l</sup> **Beta testing: beta@protodesign-inc.com**